## **Steps:**

**1** 

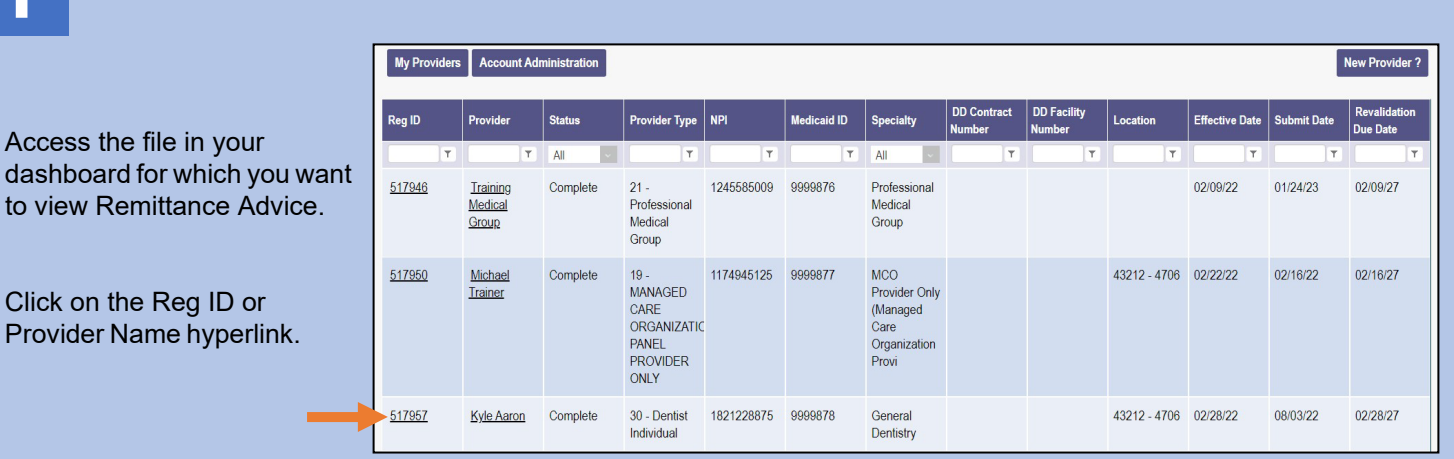

**2**

Under the Manage Application section, click the '+' symbol to expand the Self Service Selections.

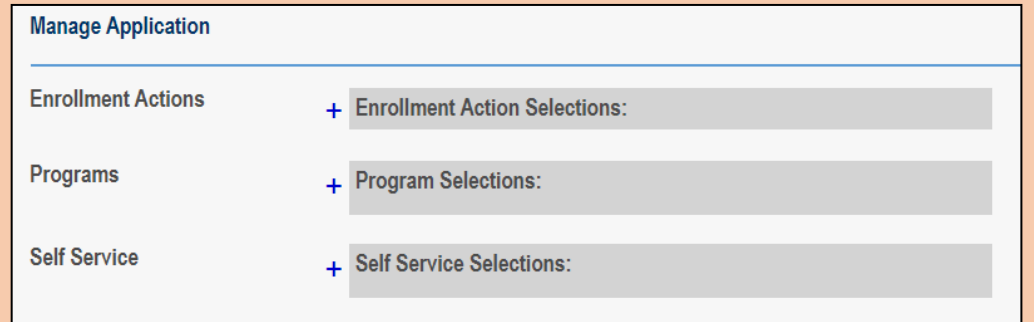

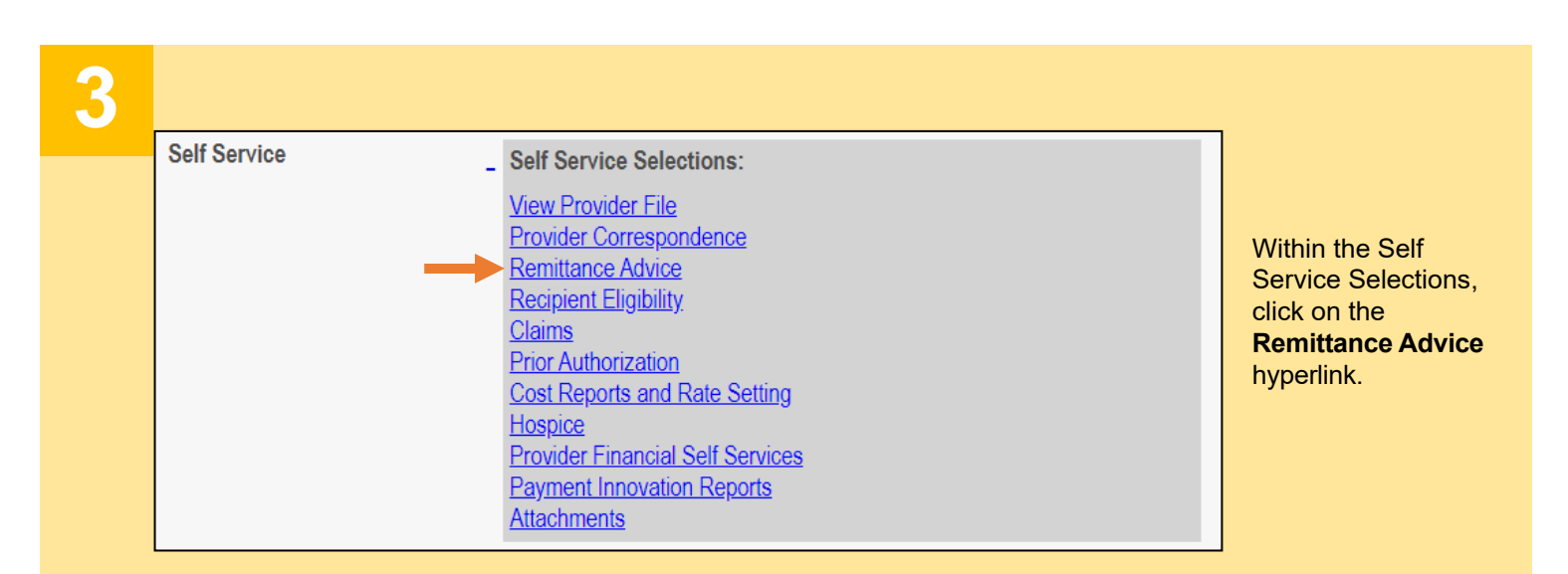

## **Steps:**

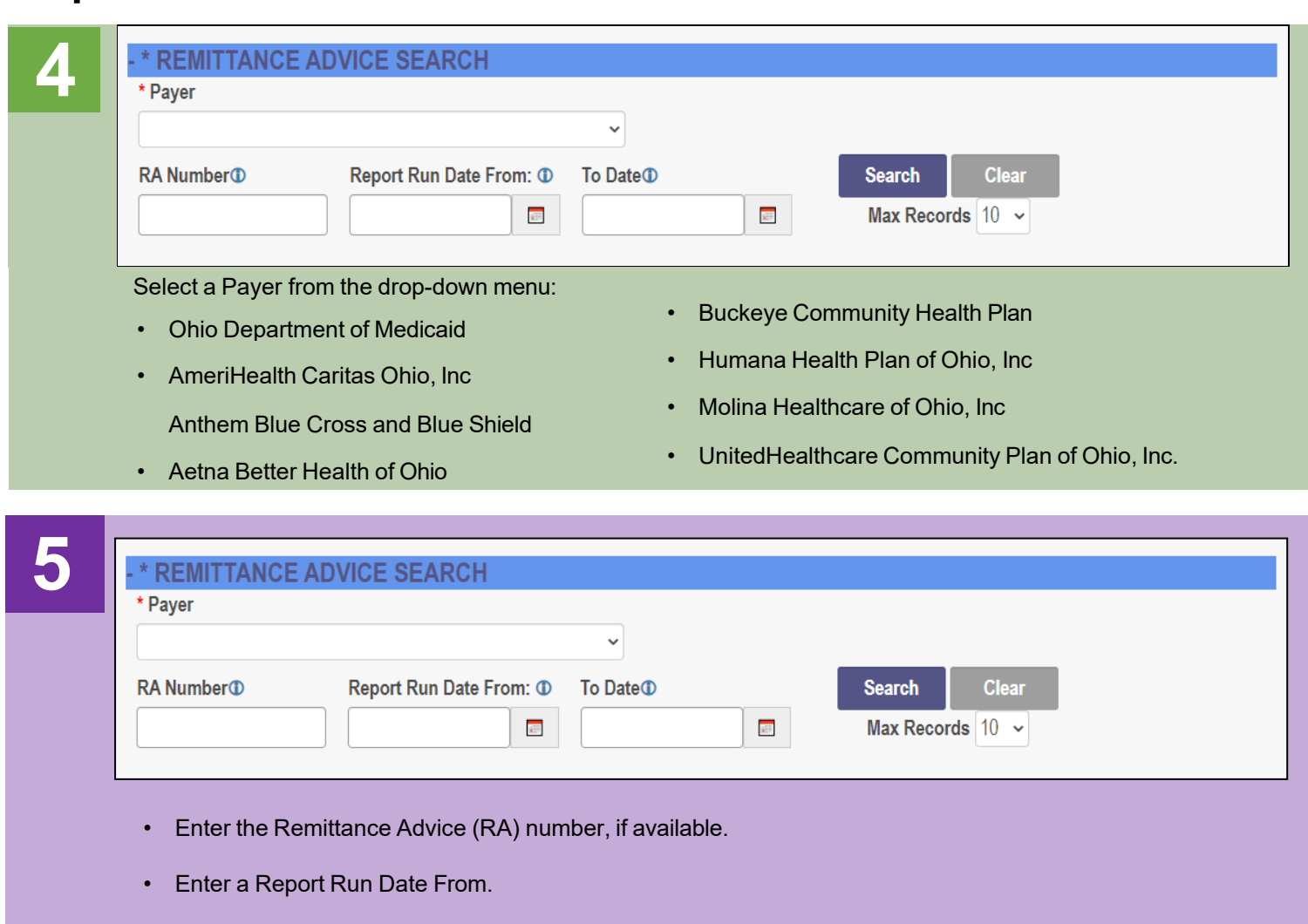

- Enter a Report To Date.
- Click **Search.**

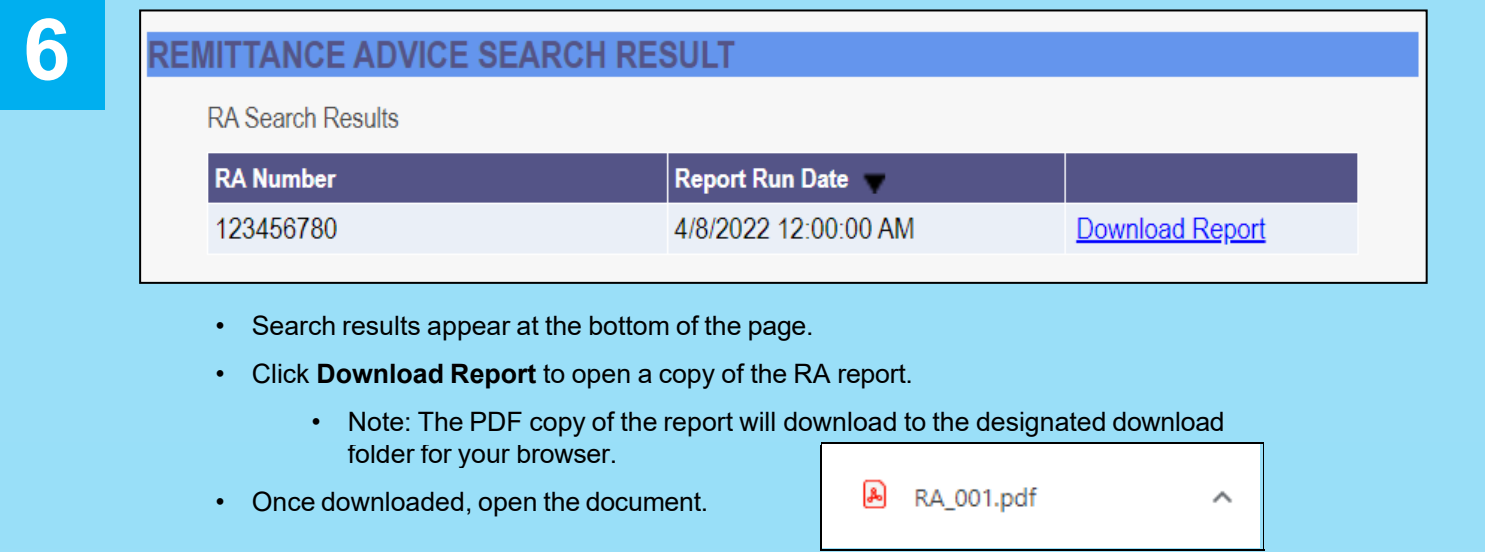